## **Das Weltfenster von MultiKara**

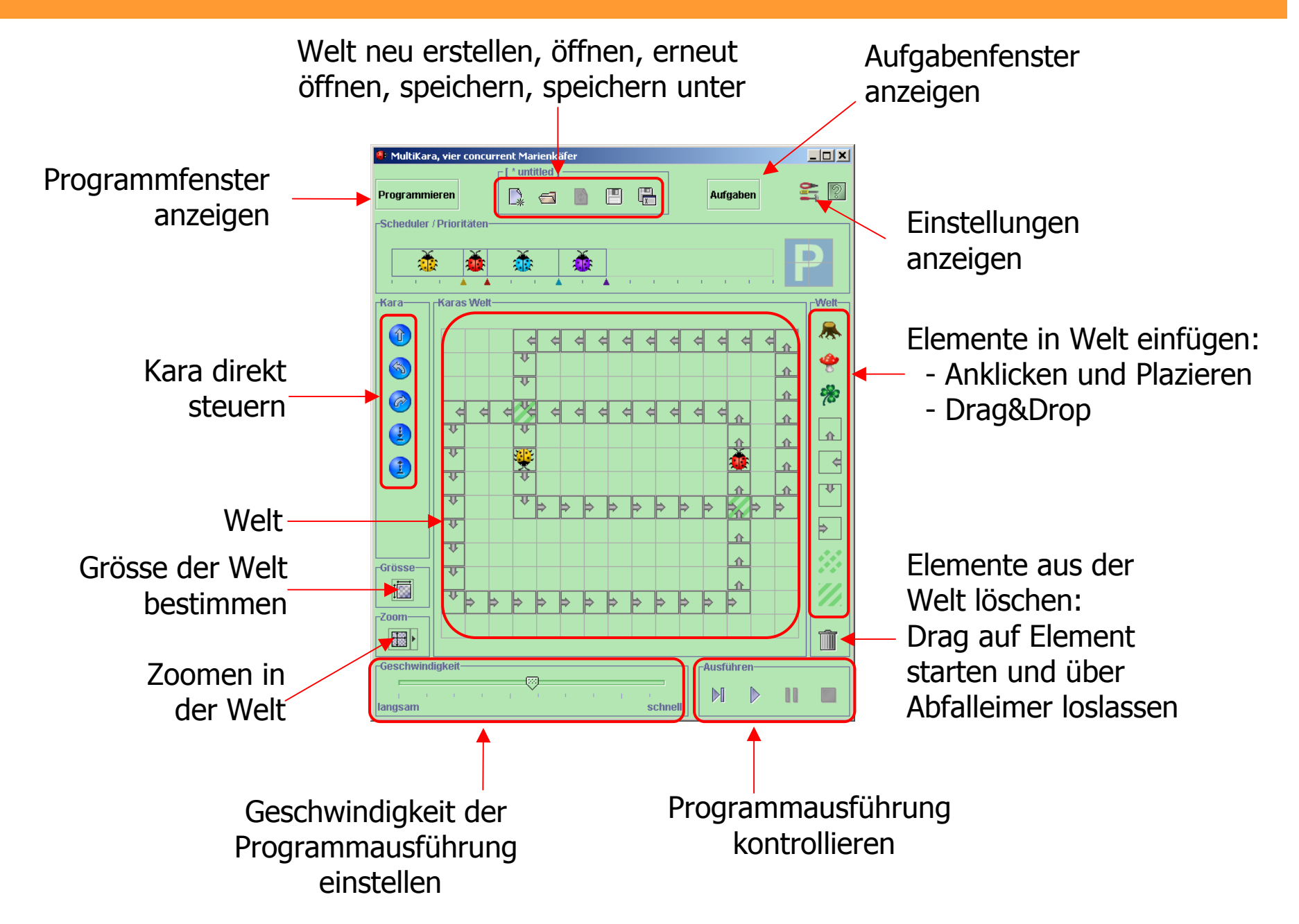

### **Das Weltfenster von MultiKara**

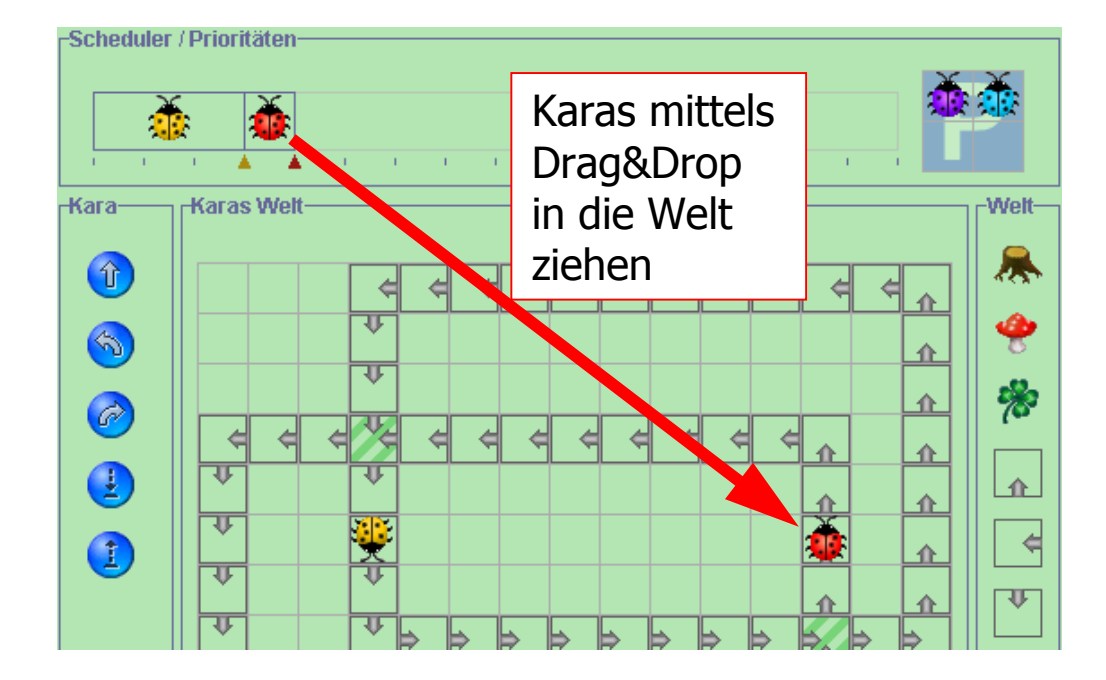

## **Der Scheduler in MultiKara**

#### Gelb: Kara, der als nächster für die Programmausführung berücksichtigt wird

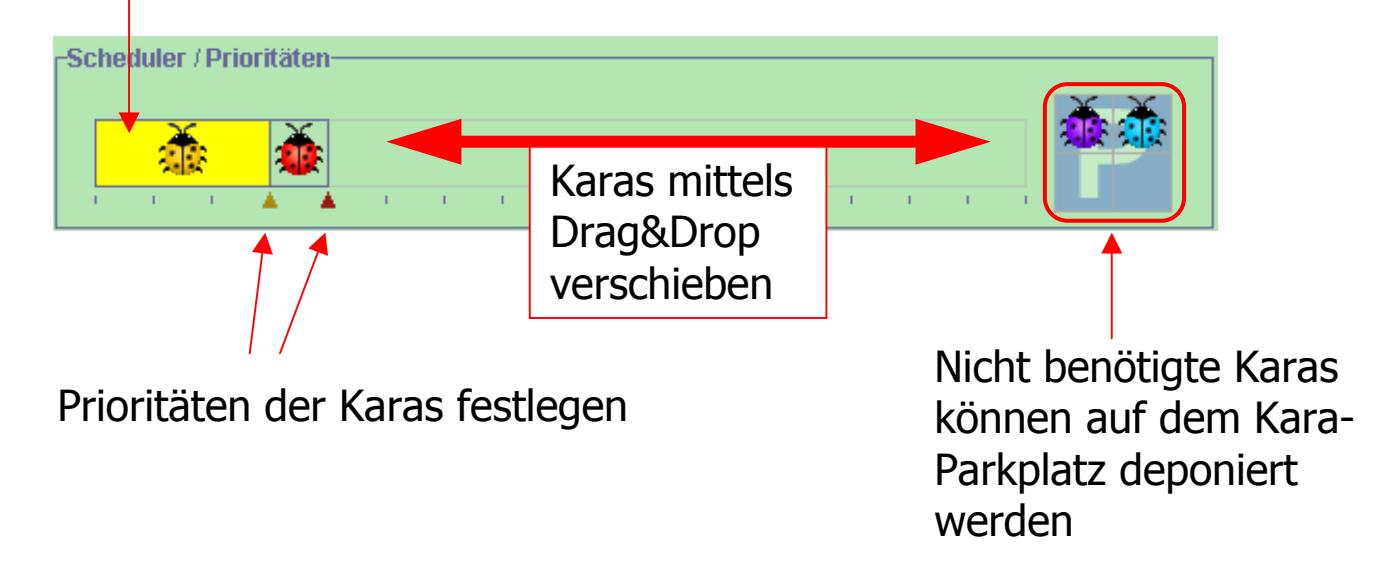

# **Manuelles Scheduling**

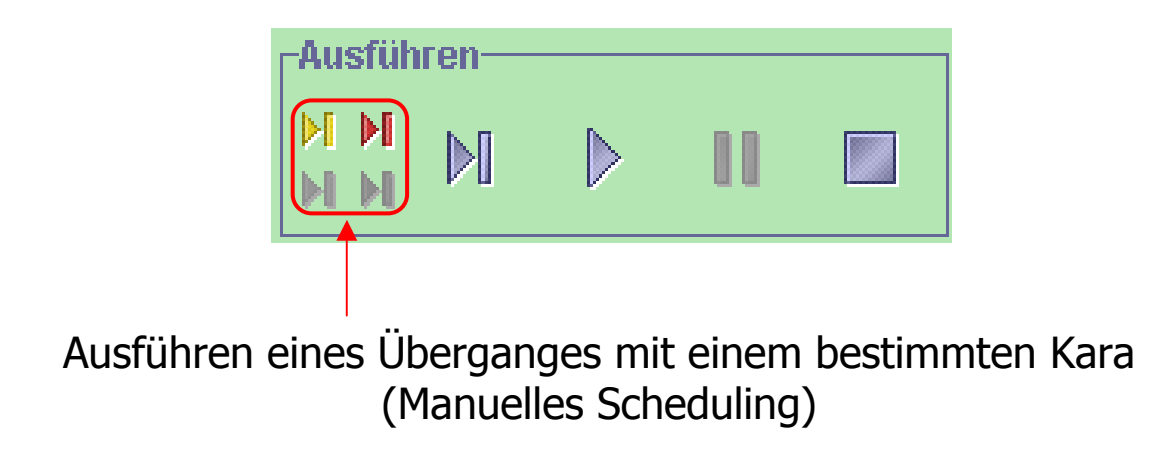

### **Das Programmfenster von MultiKara**

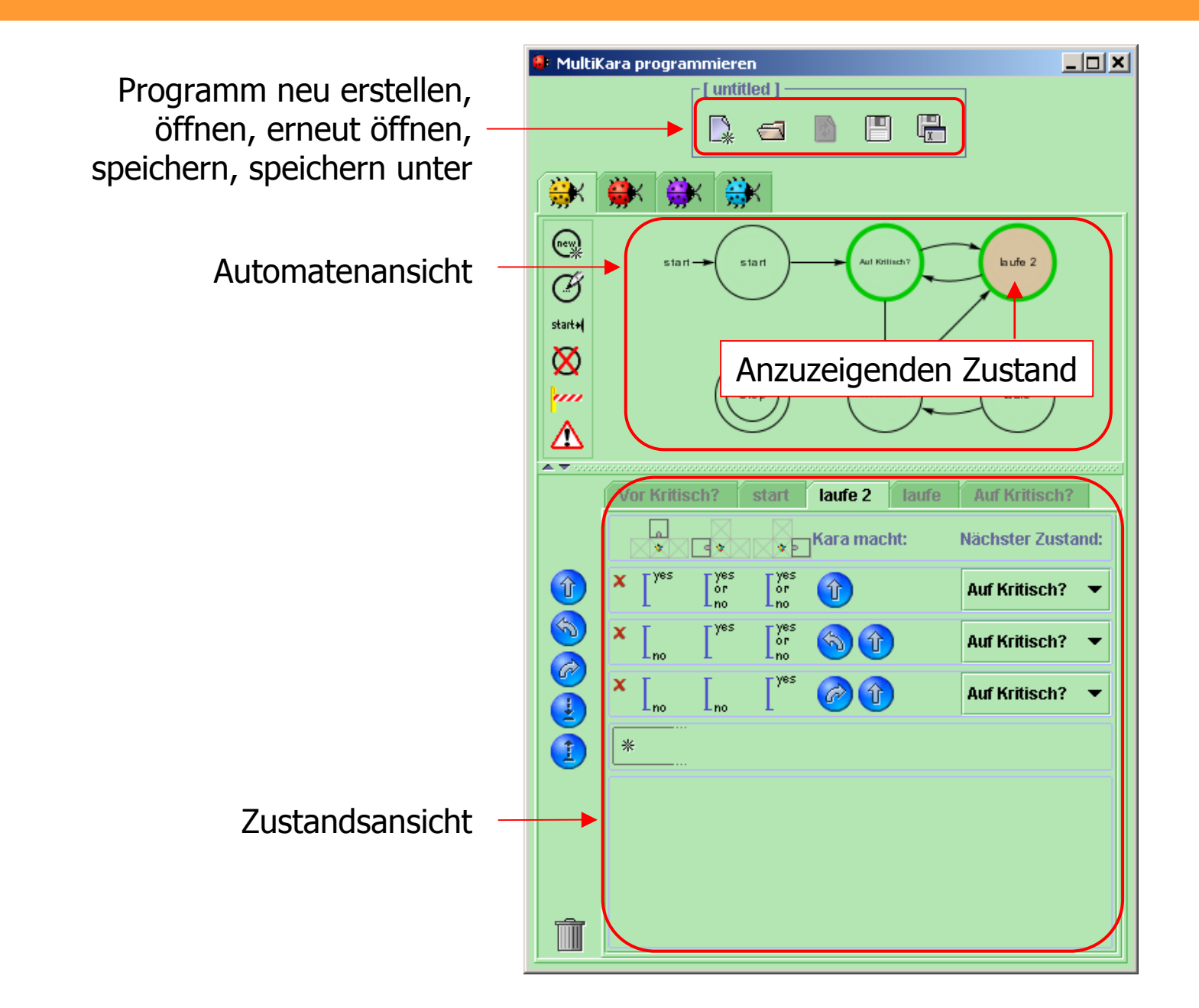

## **Die Automatenansicht**

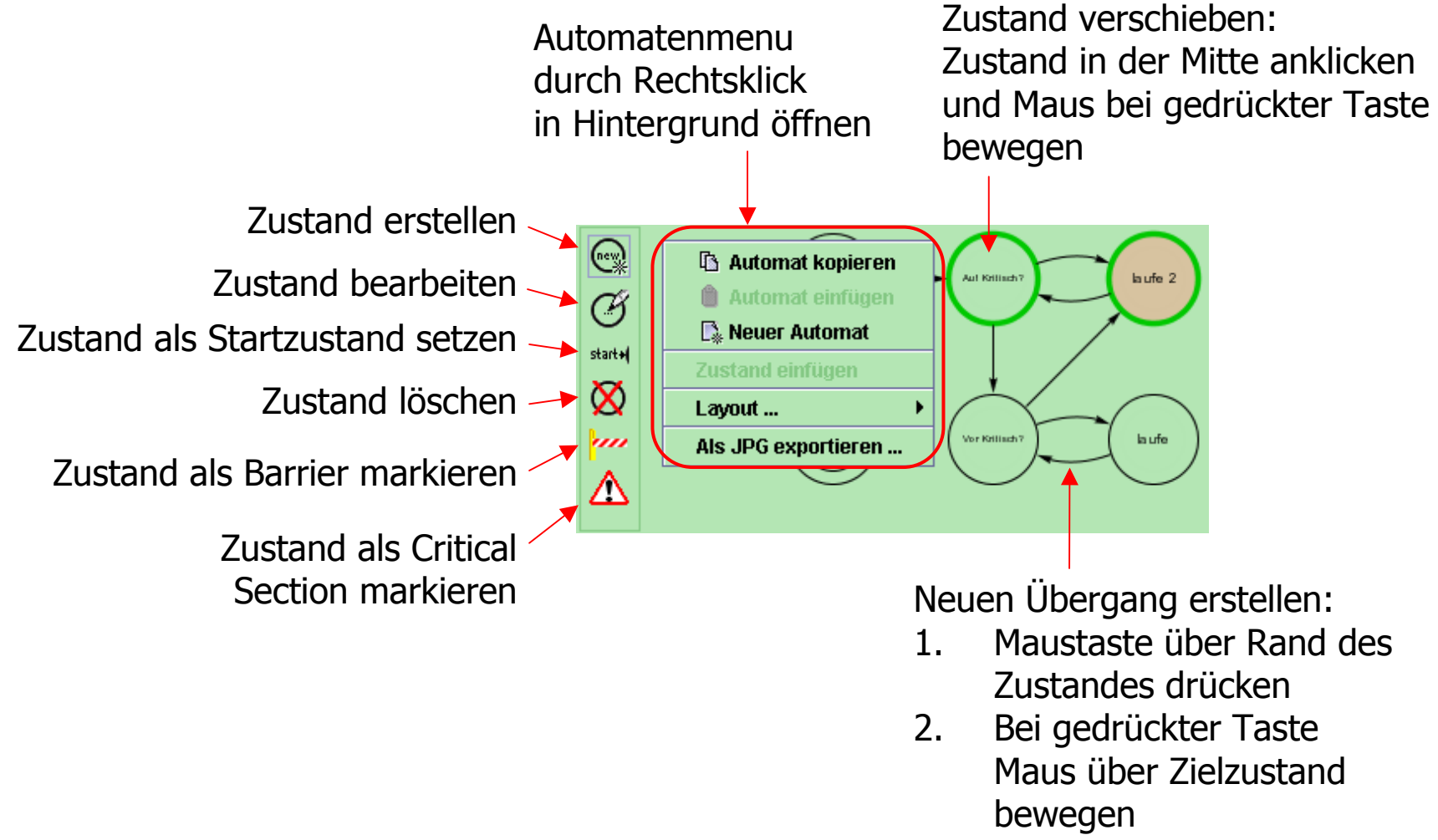

3. Taste loslassen

# **Die Zustandsansicht**

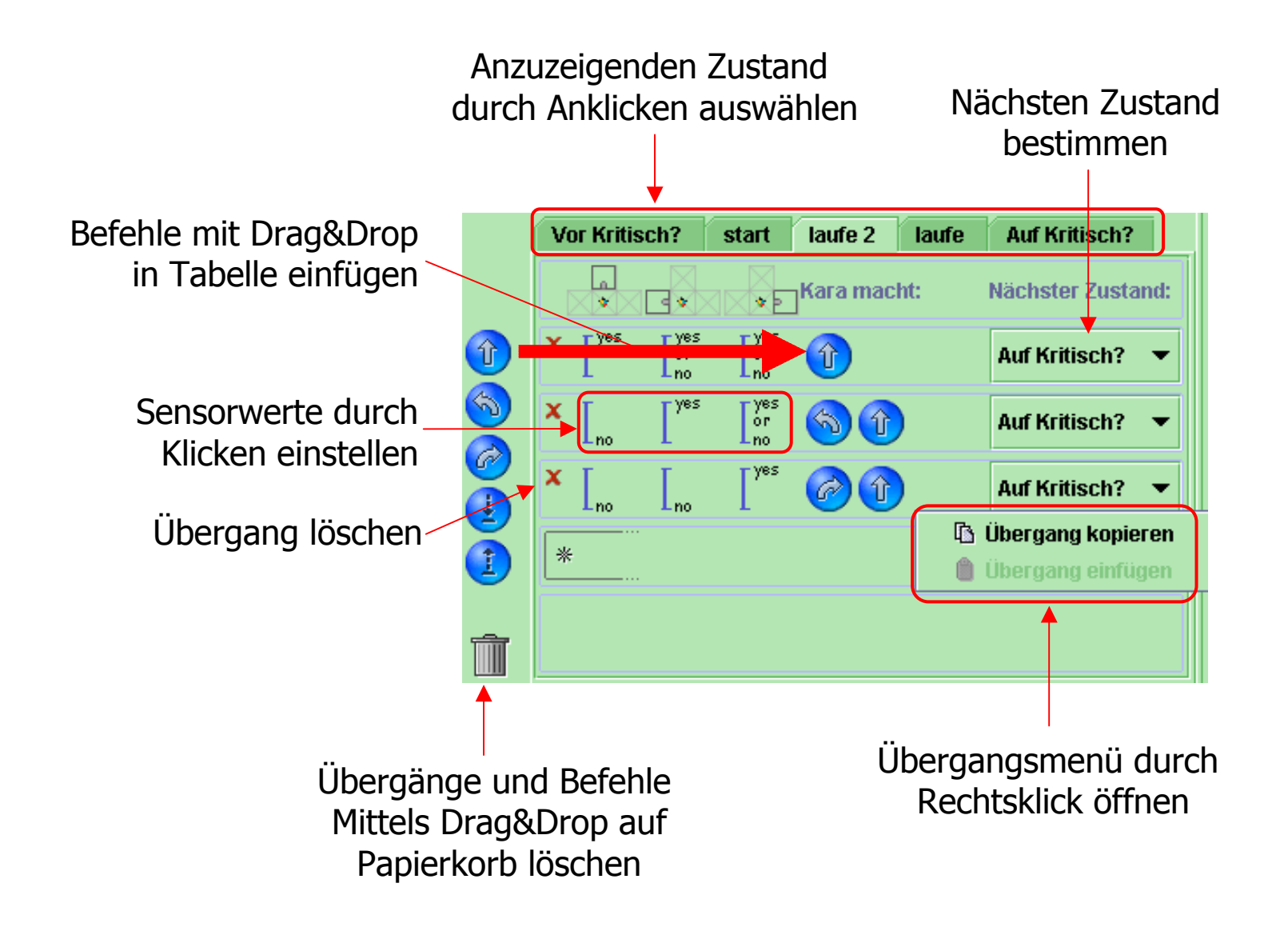

# **Zustände erzeugen/bearbeiten**

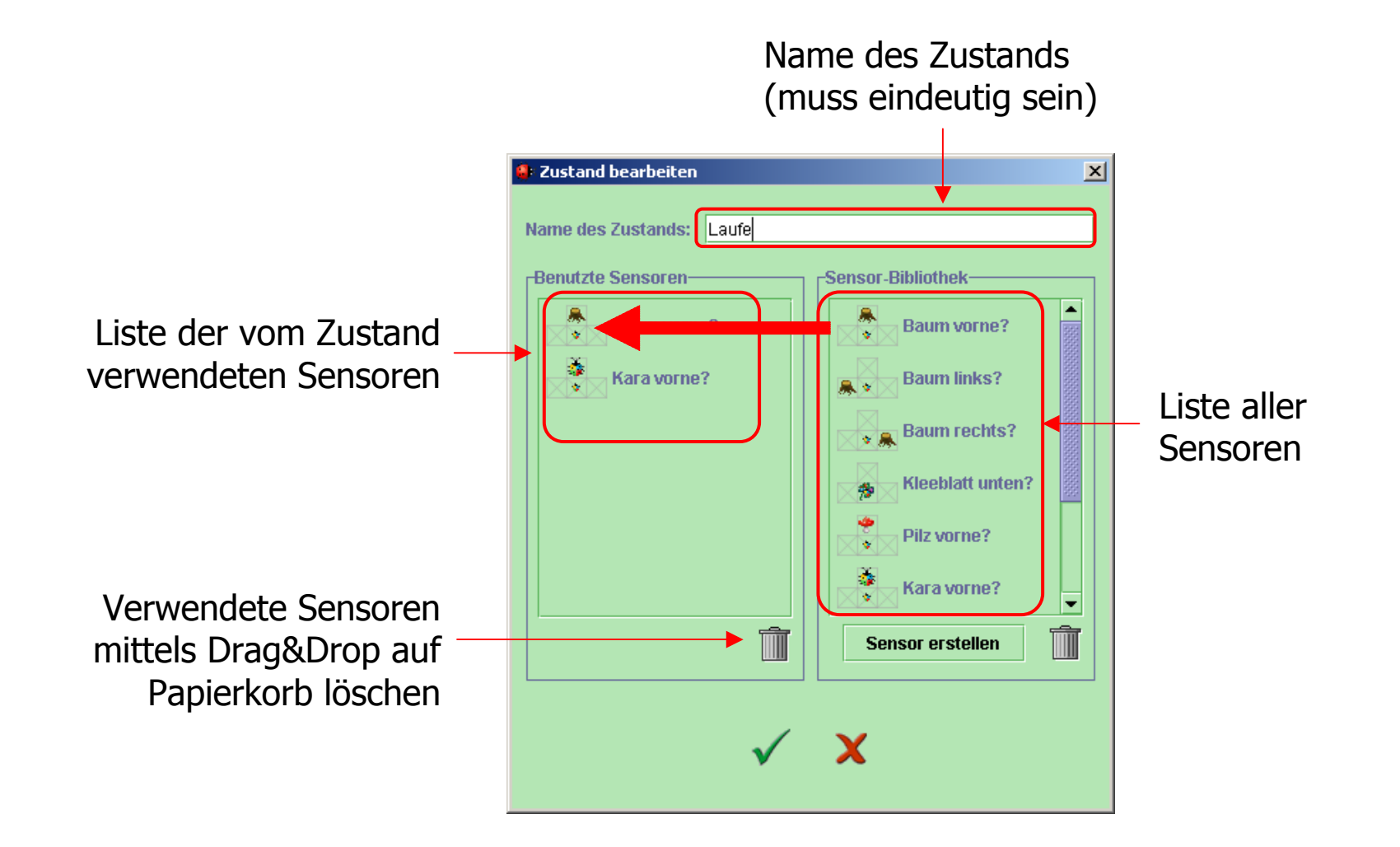

#### **Sensoren erstellen**

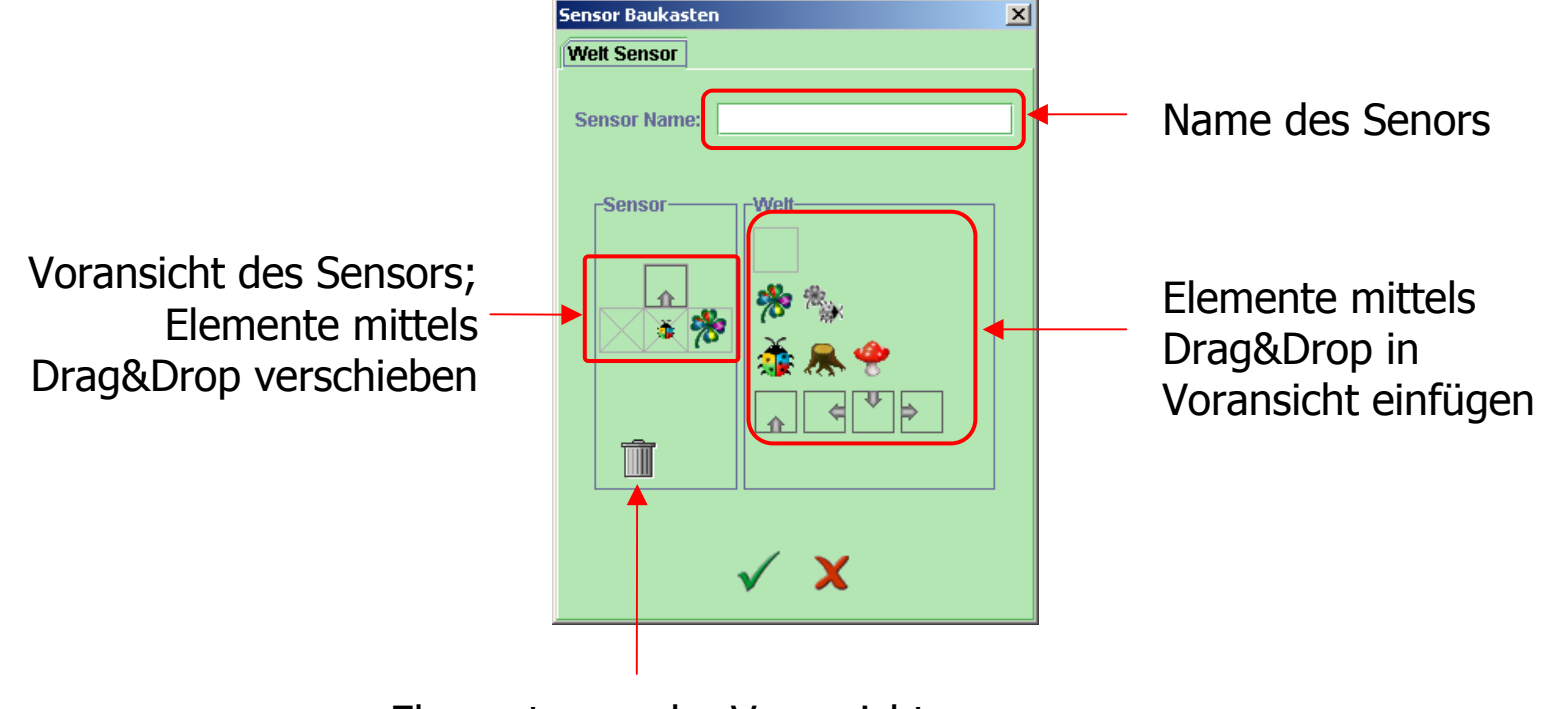

Elemente aus der Voransichtmittels Drag&Drop auf Papierkorb löschen